## Making a copy of a Google Drive file

- 1. Locate the file that you want to copy to your Drive. You can
	- a. Go to *Shared With Me* and browse to the file
	- b. Search in Drive, changing the Owner to the Specific person and entering their name or email address

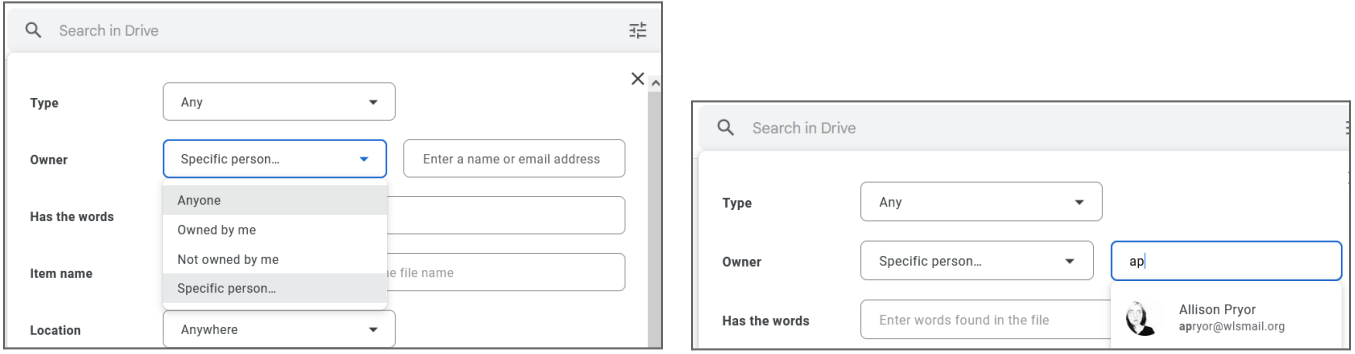

2. When you find the file, open the file, go to *File > Make a copy*. In the Copy document window that opens, name the file, choose a location for it, and share it with the people who had access to the original file.

 $\times$ 

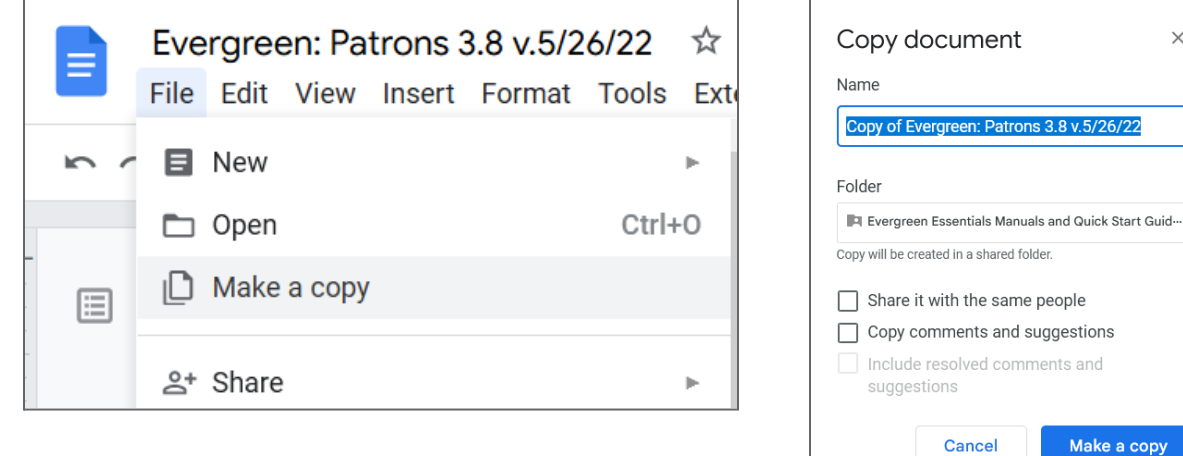